## How to apply online

- 1. Visit <a href="https://iugraduate.liaisoncas.com/">https://iugraduate.liaisoncas.com/</a> to complete the graduate application online.
- 2. Create an Account
- 3. Click "Filters"

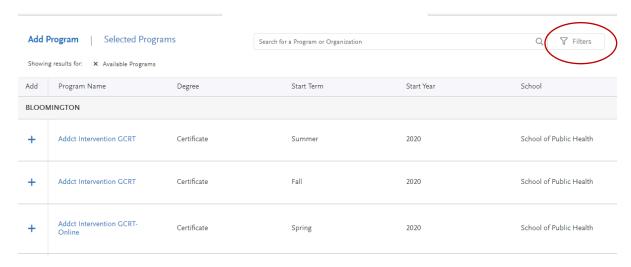

4. Click "School"

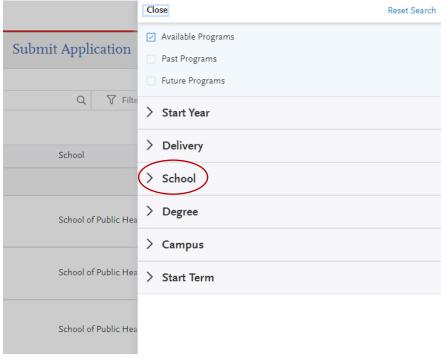

5. Select "South Bend School of Education"

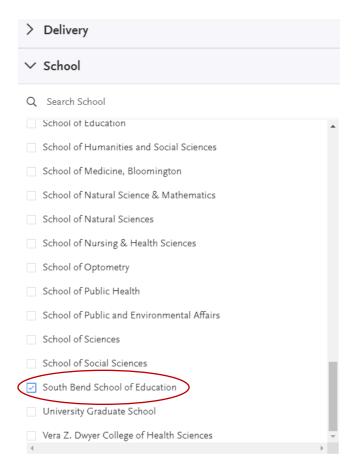

6. Click on the program to which you wish to apply!

## **Questions?**

Please refer to the Indiana University Graduate CAS <u>Help Center</u>. You may also email the Indiana Graduate CAS Customer Service at <u>graduate.indiana@liaisoncas.com</u>.

Should you have questions about programs, admissions requirements, or the application process, you are encouraged to contact the graduate advisor, Steve Gross, at <a href="mailto:stevgros@iu.edu">stevgros@iu.edu</a>.